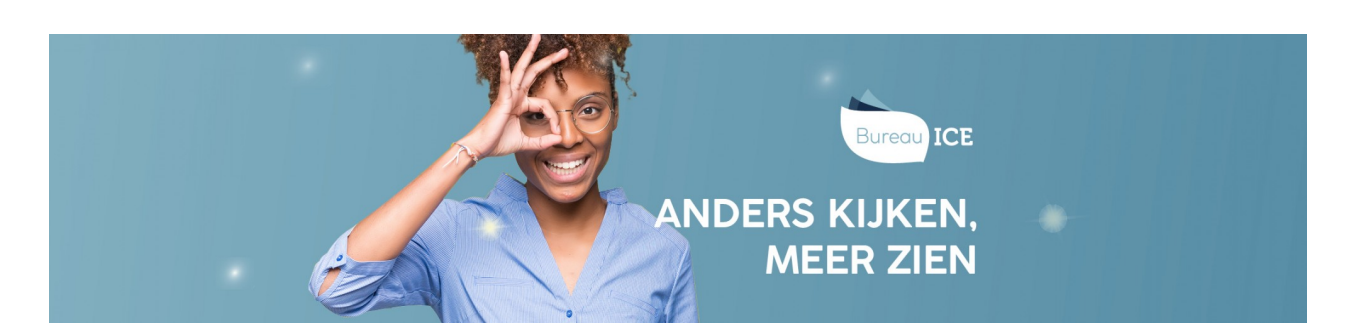

## RAPPORTAGES OP TOETSNIVEAU GENEREREN

In het resultatenoverzicht kunt u verschillende rapportages op toetsniveau downloaden. Voor iedere afgenomen toets kan per cursist een uitslagrapportage en adviesrapportage worden gegenereerd. Daarnaast kan een certificaat gegenereerd worden, waarop per getoetste vaardigheid het hoogst behaalde niveau wordt vermeld.

Ga voor het genereren van rapportages op toetsniveau naar het tabblad Toetsen=>Resultaten. Zoek de toets(en) die u wilt exporteren. Klik vervolgens op de knop exporteer.

Klik op 'Maak rapport' als u voor uw selectie een doorlopende rapportage wilt draaien.

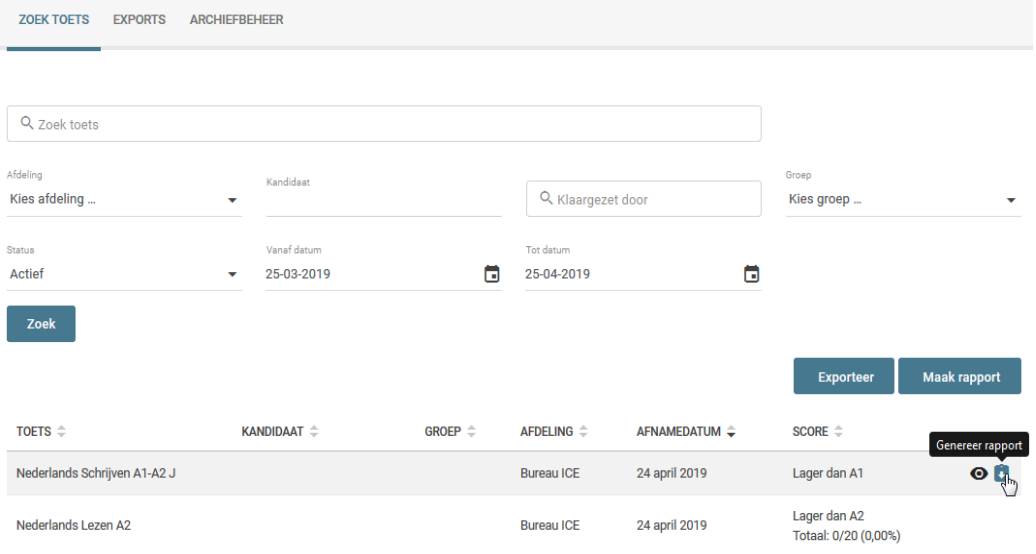